## **Setup Thunderbird Email**

## Open mail program

Enter "Your full name," "Email address," and "Password" then click on "Configure manually"

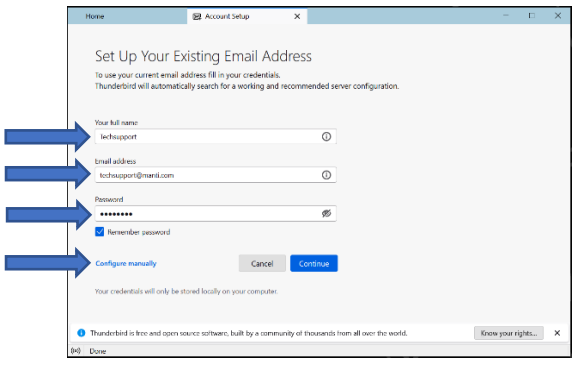

Under "Incoming Server," enter the following: Protocol: IMAP Hostname: imap.bluetie.com Port: 143 Connection Security: STARTTLS Authentication method: Normal password Username: your email address

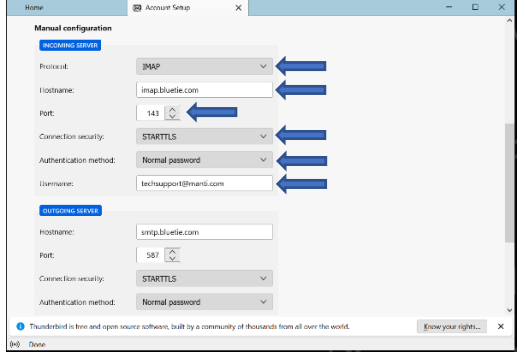

Under "Outgoing Server," enter the following: Hostname: smtp.bluetie.com Port: 587 Connection security: STARTTLS Authentication method: Normal password Username: your email address Click "Done"

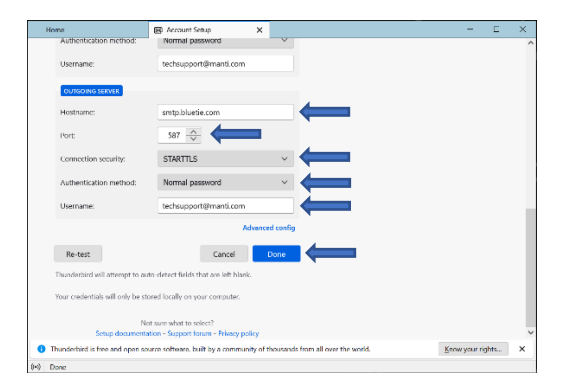

## Click "Finish"

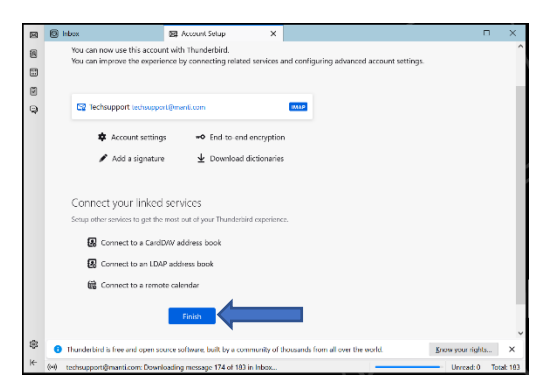

## Click "Skip Integration"

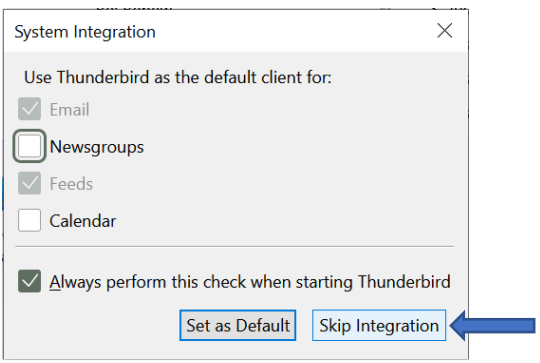